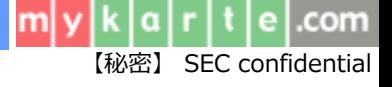

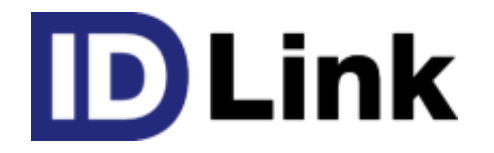

# **外部システム連携について**

## 第3版 2022/10/01

株式会社エスイーシー ID-Linkサポートセンター

はじめに

- 本資料では、 DLinkと外部システムとの連携方法を説明します。
- DLink との連携につきましては、下記3種類の方式を提案しています。
	- 1.SS-MIXストレージによる連携
		- 1-1.SS-MIX標準化ストレージによる連携
		- 1-2.SS-MIX拡張ストレージによる連携
	- 2. 汎用メッセージoverSOAP方式による連携
	- 3.データベース直接アクセスによる連携

【注意】

本資料は、ID-Link Applianceをご購入の病院様のシステムと連携する際の資料です。

閲覧施設様において情報公開を行いたい場合は、 弊社提供のアプリケーション(StoreClient)を利用して公開する事も可能です。 ご利用においては別途ご連絡ください。

com

**SEC confidential** 

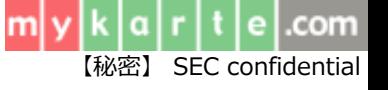

# 1. SS-MIXストレージによる連携

# 1-1. SS-MIX標準化ストレージによる連携

- SS-MIX標準化ストレージに既定の形式で格納されたファイルに DLinkより共有フォルダへアクセスして、情報を取得する連携方法です。
	- 【参考サイト】 [http://ss-mix.org/cons/dl\\_other.html](http://ss-mix.org/cons/dl_other.html)

.com

【秘密】 SEC confidential

m

#### 1-2. SS-MIX拡張ストレージによる連携

- SS-MIX拡張ストレージに格納された PDFファイル、XMLファイル、HTMLファイル等に D Link より共有フォルダヘアクセスして、情報を取得する連携方法です。
- XMLの場合は表示用のスタイルシートが必要となりますので、 XMLの出力ベンダー様にてご用意ください。 ※HL7 CDA R2形式の場合は、弊社にて準備しているため必要ありませんが、 特定の内容のみを表示対象外とするような制御はできません。 XMLへの出力時に制限をお願いします。
- 弊社では、出力ベンダー様側で表示内容やフォーマットを制御可能な PDFファイルでのファイル連携を推奨しています。
- 詳細は以下の提供資料にまとめていますので、ご参照ください。 【提供資料】 SS-MIX[拡張ストレージファイル仕様](https://mykarte.org/idlink/file/download/SS-MIX.pdf)

.com

【秘密】 SEC confidential

注意事項

• SS-MIXストレージには、 DLinkへの登録有無に関わらず、 電子カルテ等に登録されている全患者の情報を格納してください。

格納期間につきましては、事前に病院様と調整が必要です。

- ご利用となるSS-MIXストレージの手配につきましては、事前に病院様と調整が必要です。 なお、弊社では準備しておりません。
- DLink は、SS-MIXストレージへのファイル出力を行いませんので、 読み取り専用権限を付与したアカウント情報をご用意ください。
- IndexDBを構築いただくことで、利用可能となる D Linkの機能があります。 構築有無について病院様とご検討ください。

com

**SEC** confidential

SS-MIXストレージ インタフェース 概要図

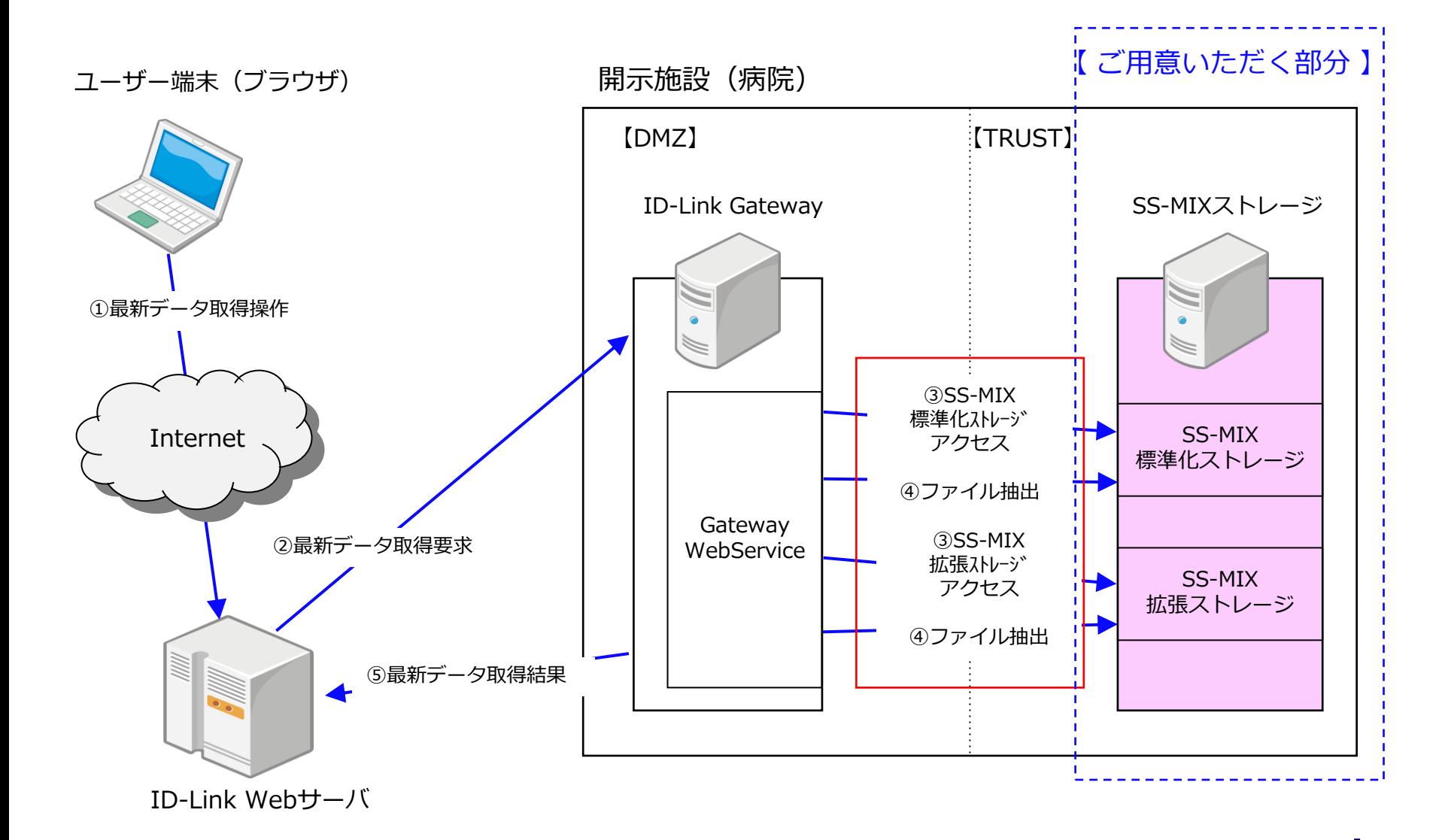

e |.com

【秘密】 SEC confidential

m

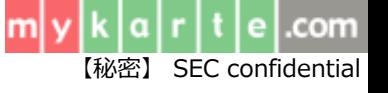

# 2. 汎用メッセージoverSOAP方式による連携

## 汎用メッセージoverSOAP方式による連携

- 弊社Web Serviceと御社Web Service間にて、SOAP Messageに オリジナル Message(XMLなどのテキスト)を載せて、 **DLink** Gatewayと通信を行い、情報を取得する方式です。
- 文字以外の情報(JPEG、PDFなどのバイナリ)を載せて通信を行う場合にも、 <http://www.w3.org/TR/SOAP-attachments>の仕様に基づくことで、 情報を取得することが可能です。
- ベンダー様でご用意いただくWeb Serviceを起動する為の端末が必要となりますので、 事前にご用意ください。

【提供資料】 [汎用メッセージ](https://www.mykarte.org/idlink/pdf/overSOAP.pdf)overSOAP [ID-Link\\_HL7v25](https://www.mykarte.org/idlink/pdf/hl7v25_v1.pdf)資料

com

【秘密】 SEC confidential

### 汎用 インタフェース 概要図

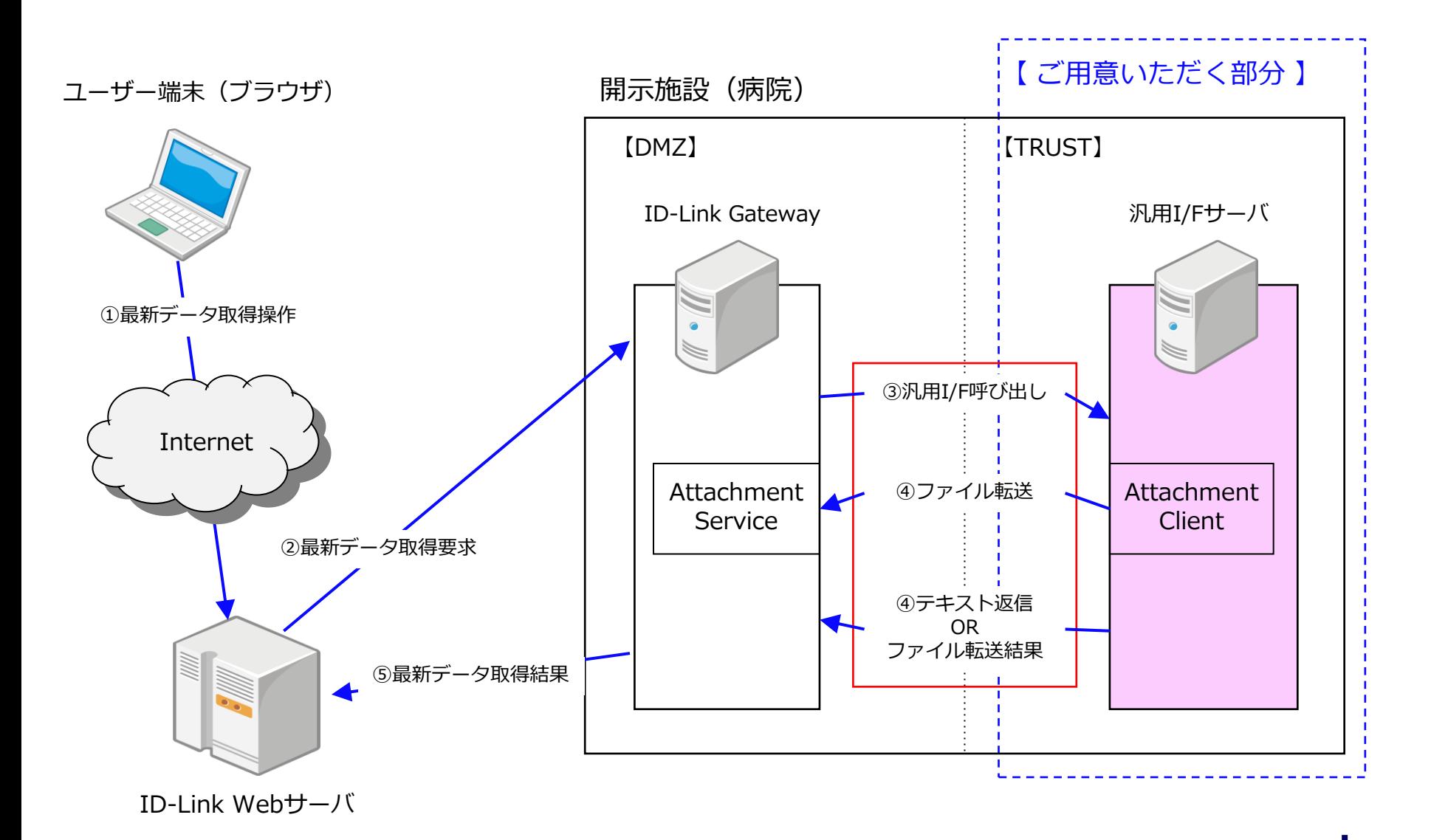

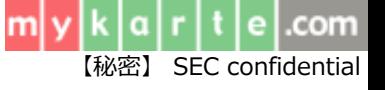

# 3.データベース直接アクセスによる連携

データベースへの直接アクセスによる連携

- ベンダー様でご利用のデータベースへ情報取得用のVIEWを定義していただく事で、 JDBCを利用し直接データベースへアクセスを行い情報を取得します。
- DLink では取得した情報を基に、JAHISデータ交換規約に則った形のメッセージを生成し、 **DLink Gatewayへ格納します。**
- 各種開示コンテンツにより必要情報が異なりますので、 DLink に表示する為に必要な情報が設定可能かどうかの協議を事前に行う必要があります。

【 接続実績 】

- $\cdot$  ORACLE(8i $\sim$ 19c)
- ・Microsoft SQL Server(2003、2008、2012、2016、2019)
- ・PostgresSQL
- ・DB2
- ・Cache

【注意事項】

**ID Link**は、VIEWへの書き込みを行いませんので、 読み取り専用権限を付与したアカウント情報をご用意ください。  $\lfloor k\rfloor$ a $\lfloor r\rfloor$ t $\lfloor e\rfloor$ .com 【秘密】 SEC confidential

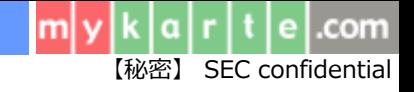

# Microsoft Officeで作成された 文書類の公開について

**D Link**では、Microsoft Office で作成された文書類をPDFファイルへ変換する際、 オープンソースの変換エンジンを利用しています。 Microsoft Officeとの間に互換性はありますが、ページ余白とフォントに違いがある為、 レイアウトのズレが生じることがございます。 予めご了承ください。

● DLinkでは、あらかじめ開示情報をPDFファイルに変換していただく、 PDFファイルでのファイル連携を推奨しております。

### お問い合わせ方法について

● ご利用のシステムの接続実績や、その他ご不明点につきましては、 株式会社エスイーシー ID-Linkサポートセンターまでお問い合わせください。

#### **お電話でのお問い合わせ**

#### **0138-22-7227**

受付時間:月曜~金曜9:00~12:00、13:00~17:00 (祝日および年末年始を除く)

#### ● **メールでのお問い合わせ**

#### **support@mykarte.com**

お問い合わせの際には、下記情報の記載をお願いいたします。

- ・ご所属(会社、医療機関等)
- ・お客様のお名前
- ・Emailアドレス
- ・ご連絡先(住所、電話番号)
- ・連携対象病院名
- ・連携予定項目(システム名、連携方法、スケジュール等)
- ・件名: **ID-Link連携方法について**

また、お問い合わせに対して返信を差し上げるまでに数日を要する場合がございます。

.com

**SEC confidential** 

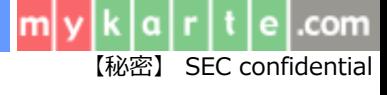

# 改版履歴

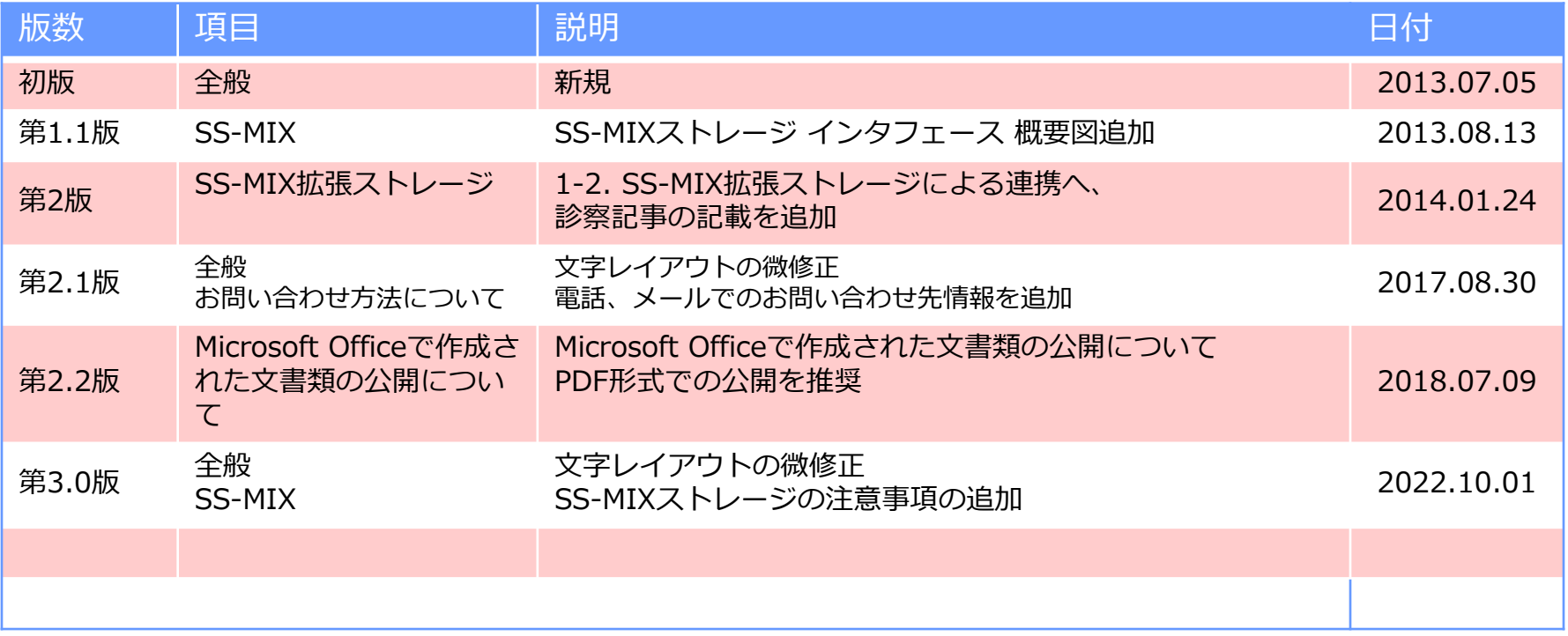